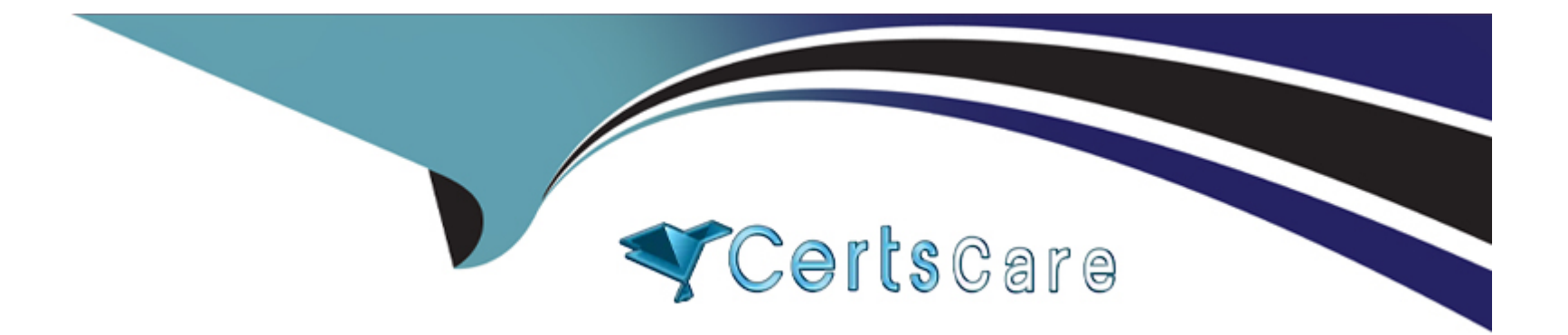

# **Free Questions for ACSCE-5X by certscare**

# **Shared by Moreno on 12-12-2023**

**For More Free Questions and Preparation Resources**

**Check the Links on Last Page**

# **Question 1**

#### **Question Type: MultipleChoice**

Alfresco Content Services defines some root objects to use with Web Scripts FreeMarker templates. Which one of the following objects is NOT a default root object?

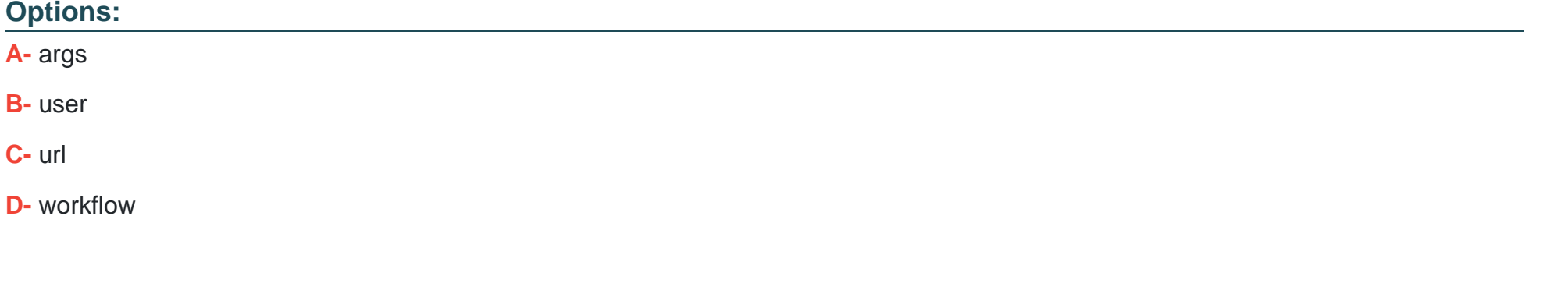

**Answer:** 

C

### **Question 2**

**Question Type: MultipleChoice**

Which Alfresco Java Public API service can be used to inspect the currently loaded content models?

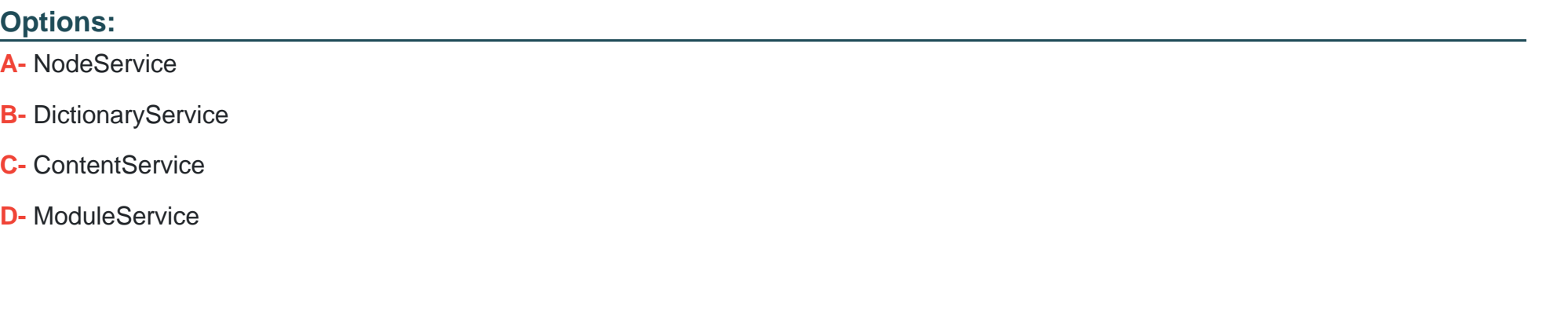

**Answer:**  D

### **Question 3**

**Question Type: MultipleChoice**

What does the CMIS object model not support?

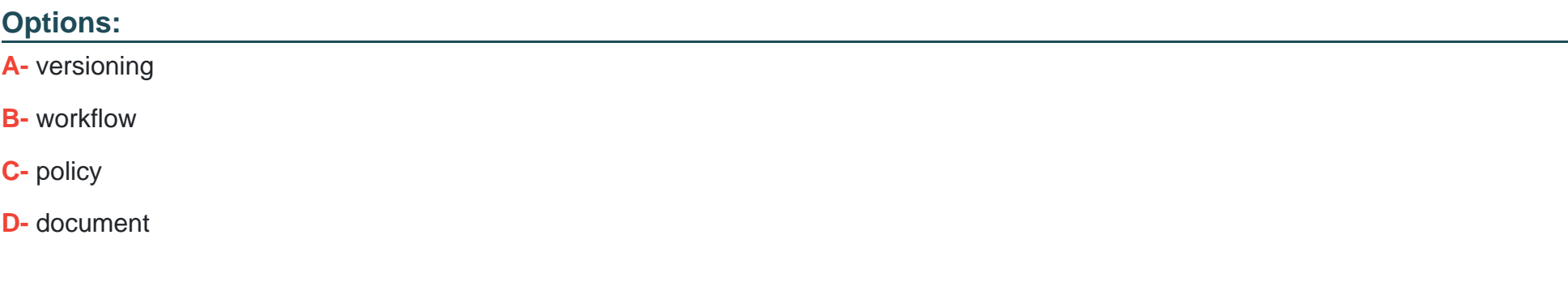

#### **Answer:**

B

### **Question 4**

**Question Type: MultipleChoice**

Which function can be used in the SELECT clause of a CMIS query to return a measure of the relevance of each row, in numerical format?

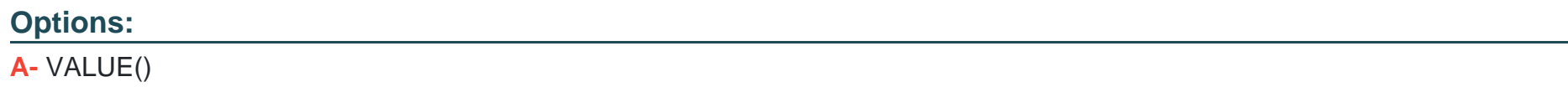

**B-** POS()

**C-** RANKING()

**D-** SCORE()

#### **Answer:**

D

### **Question 5**

**Question Type: MultipleChoice**

Which JavaScript file, provided in the 'js' directory inside the Share web application, defines commonly-used client-side utility functions?

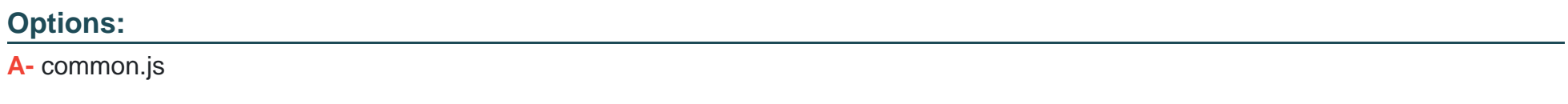

**B-** util.js

**C-** slingshot.js

**D-** alfresco.js

B

### **Question 6**

#### **Question Type: MultipleChoice**

Which one of the following steps is necessary when customizing the ''Advanced Search'' in Share and adding a date property to the search form?

#### **Options:**

**A-** The date range control needs to be specified in share-config-custom.xml.

**B-** A Java-backed web script to deal with dates needs to be created and referenced in share-config-custom.xml.

**C-** Share will automatically provide a date range control for dates.

**D-** A date range control needs to be created in FreeMarker, then specified in share-config-custom.xml.

#### **Answer:**

A

# **Question 7**

#### **Question Type: MultipleChoice**

Which changes can NOT be made in the share-config-custom.xml file?

#### **Options:**

- **A-** Setting the labels for fields on the ''Search'' dialog.
- **B-** Enabling and defining Smart Folder Templates.
- **C-** Changing the FreeMarker template that controls the display of a field.
- **D-** Grouping fields into sets on the ''Edit Metadata'' page.

#### **Answer:**

B

### **Question 8**

**Question Type: MultipleChoice**

After uploading a new document format to Alfresco Content Services, you notice that it isn't showing up in the full-text search results. Which action might help you understand why?

#### **Options:**

- **A-** Use Luke to check the index for the document UUID, then check the index state of that UUID.
- **B-** Look at the list of registered transformers to make sure the mime type of the uploaded document is transformable to text.
- **C-** Verify the content model to make sure it was properly loaded into the repository.
- **D-** Inspect the current upload script, we need to manually add the indexing for new mime types there.

#### **Answer:**  B

# **Question 9**

**Question Type: MultipleChoice**

On which type of nodes can content rules be defined? (Choose two.)

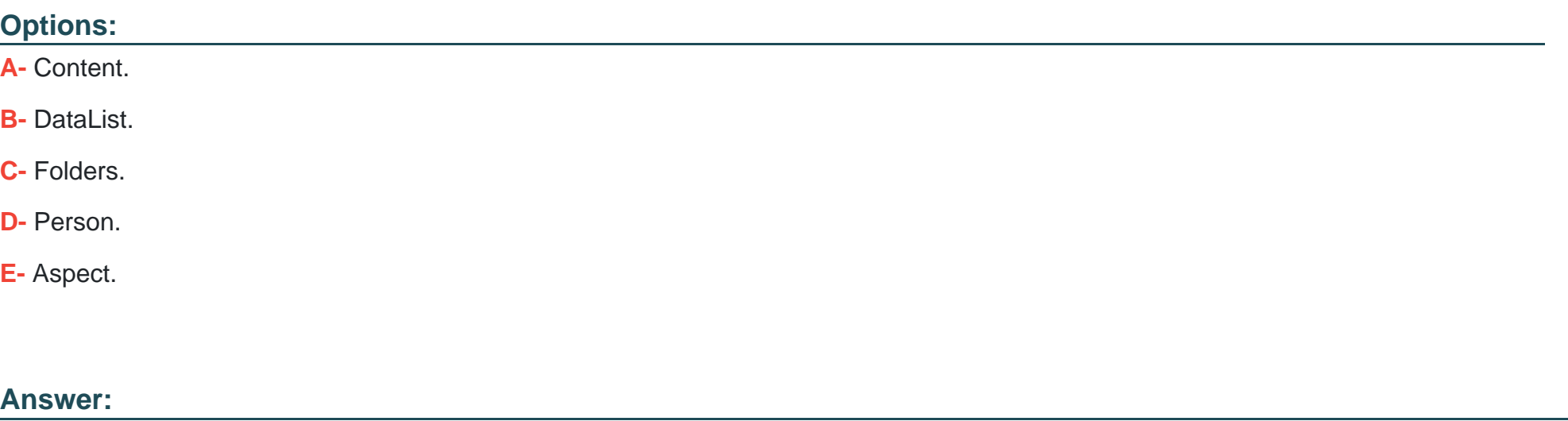

C, D

### **Question 10**

**Question Type: MultipleChoice**

Considering to be the root folder of the Alfresco Content Services installation, which steps do you need to execute to deploy a simple module that extends the repository? (Choose two.)

#### **Options:**

- **A-** Copy the JAR extension to /modules/platform.
- **B-** Copy the AMP extension to /amps.
- **C-** Apply the AMP extension using /bin/apply\_amps.sh
- **D-** Apply the JAR extension using /bin/apply\_jars.sh
- **E-** Restart Alfresco.

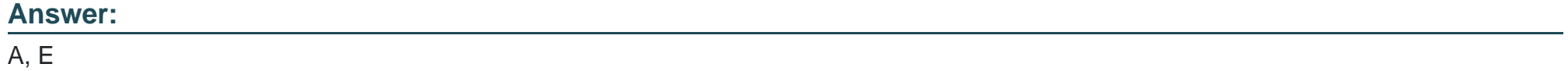

To Get Premium Files for ACSCE-5X Visit

[https://www.p2pexams.com/products/acsce-5](https://www.p2pexams.com/products/ACSCE-5X)x

For More Free Questions Visit [https://www.p2pexams.com/alfresco/pdf/acsce-5](https://www.p2pexams.com/alfresco/pdf/acsce-5x)x